# Installation: RHEL/RockyLinux/ CentOS

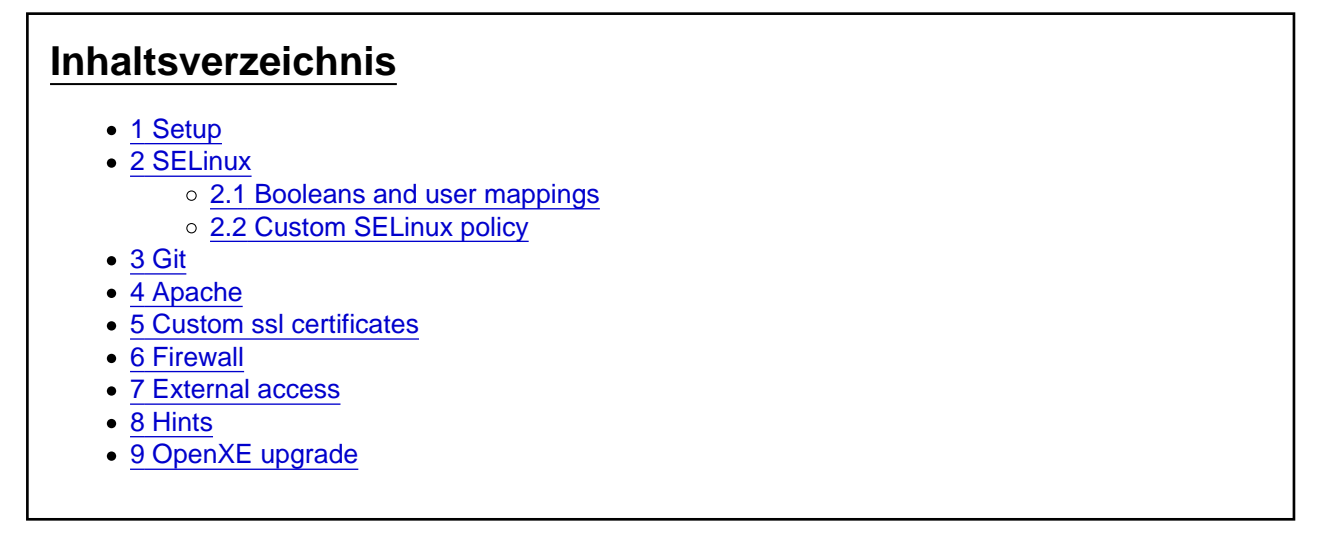

Installation instructions for RHEL, RockyLinux, CentOS and alike systems with SELinux in enforcing mode. Based on the official installation instructions: https://github.com/OpenXE-org/OpenXE/blob/master/SERVER\_INSTALL.md

https://github.com/OpenXE-org/OpenXE/blob/master/INSTALL.md

Installation instructions for RHEL, RockyLinux, CentOS and alike systems.

Tested on a RockyLinux 9 VM with SELinux in enforcing mode.

Based on the official installation instructions:

- SERVER\_INSTALL.md

- INSTALL.md

### 1 Setup

Code

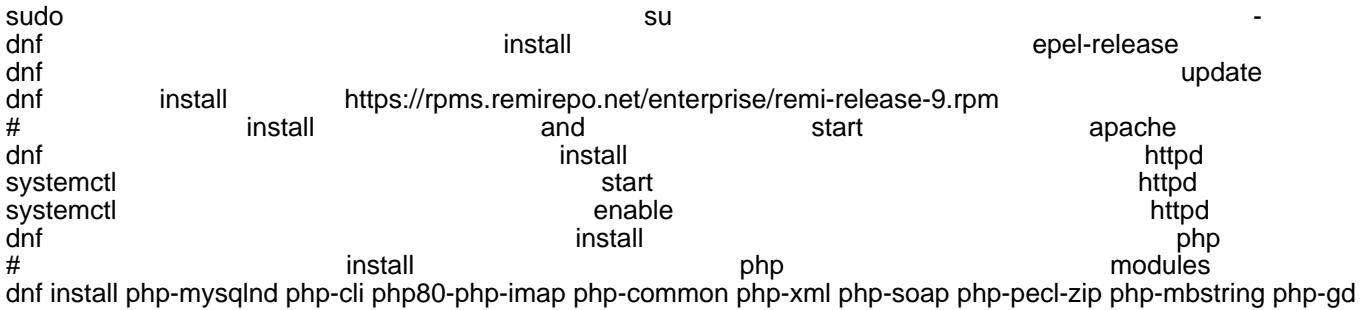

Alles anzeigen

Add the following lines to /etc/php.ini

#### Code

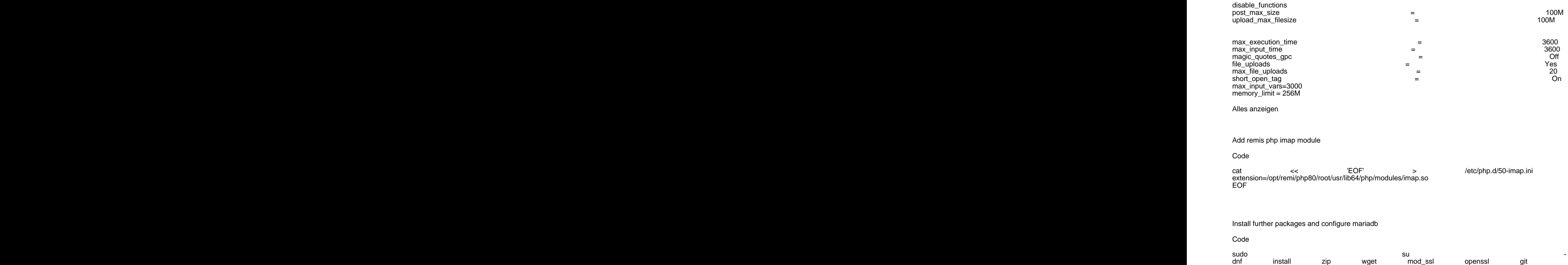

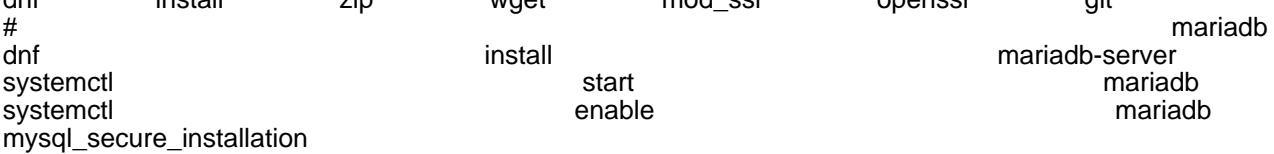

#### Zitat

For mysql secure installation see: [https://github.com/OpenXE](https://github.com/OpenXE-org/OpenXE/blob/master/SERVER_INSTALL.md)[org/…/master/SERVER\\_INSTALL.md](https://github.com/OpenXE-org/OpenXE/blob/master/SERVER_INSTALL.md)

# 2 SELinux

2.1 Booleans and user mappings Code

# Selinux restorecon -F -r -vv / setsebool -P httpd\_unified 1 setsebool -P httpd\_graceful\_shutdown 1<br>setsebool -P selinuxuser mysql connect enabled 1 selinuxuser\_mysql\_connect\_enabled<br>domain can mmap files setsebool -P domain\_can\_mmap\_files 1 # list and check booleans enabled semanage boolean -l | grep httpd\_unified<br>
# semanage boolean -l | grep httpd\_unified # semanage boolean -l | grep ...<br># OPTIONAL: if default user mappings were changed # OPTIONAL: if default user mappings were changed # list user to selinux user mappings semanage and a semanage of the semanage of the semanage of the semanage of the semanage of the semanage of the s # map apache to e.g. user\_u semanage login -a -s user\_u apache

Alles anzeigen

2.2 Custom SELinux policy

1. Create module file with rules

Code sudo su mkdir ~/selinux cd ~/selinux cat and contract called the contract of the EOF the contract of the contract openxe.cil (allow user\_t hugetlbfs\_t (file (write))) EOF

2. Load it into the SELinux server with a priority of e.g. 200

Code

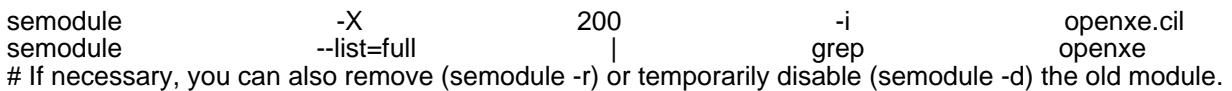

# 3 [Git](https://openxe.org/wiki/index.php?entry/6-git/&synonym=6)

Clone openxe instead downloading zip (enables UI system [upgrade](https://openxe.org/wiki/index.php?entry/6-upgrade/&synonym=5))

Code

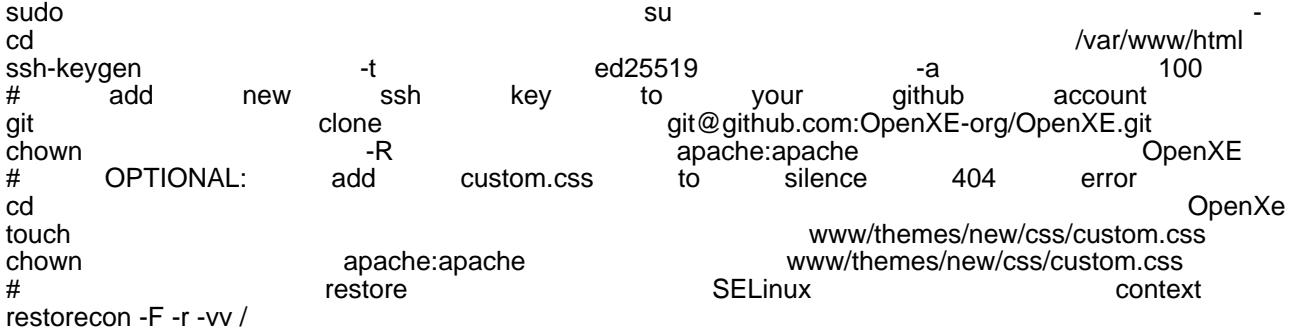

Alles anzeigen

#### Zitat

<https://github.com/OpenXE-org/OpenXE/blob/master/INSTALL.md>

Check if crontab was created: crontab -u apache -l

Check if SELinux is blocking: ausearch -i -m avc,user\_avc,selinux\_err,user\_selinux\_err -ts today | audit2allow

## 4 Apache

Set hostname

Code

sudo su vi /etc/hostname

and add index.php to DirectoryIndex in httpd.conf and allow htaccess overrides in /etc/httpd/conf/httpd.conf

Code

DocumentRoot "/var/www/html"

<Directory "/var/www/html"> **AllowOverride** </Directory>

DirectoryIndex </IfModule>

Alles anzeigen

Reload apache after editing the file

Code

systemctl reload httpd

## 5 Custom ssl certificates

Using for example Let's Encrypt wildcard certificates via DNS challenge.

Code

<IfModule dir\_module>

sudo su mkdir -p /etc/pki/tls/openxe /patb/bo/your-domain.com.fullchai/retpexi/tls/openxe/your-domain.com.fullchain.pem<br>cp //path/to/your-domain.com.key /etc/pki/tls/openxe/your-domain.com cp /path/to/your-domain.com.key /etc/pki/tls/openxe/your-domain.com.key systemctl reload httpd://www.facebook.com/inductor.com/inductor.com/inductor.com/ restorecon -F -r -vv /

Backup /etc/httpd/conf.d/ssl.conf and remove the whole default <VirtualHost \_default\_:443> part

Add the following as the new default

Apache Configuration

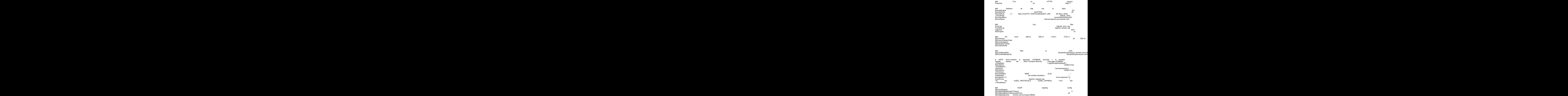

Alles anzeigen

6 Firewall Code

sudo su firewall-cmd --list-all firewall-cmd --permanent --zone=public --add-port=80/tcp firewall-cmd --permanent --zone=public --add-port=443/tcp firewall-cmd --reload firewall-cmd --list-all

## 7 External access

As ssl was setup on the VM's apache, for controlled "external" access and if you have a reverse proxy, it can be configured using a tcp router and passthrough.

e.g. Traefik's dynamic conf file could look like the following:

Code

tcp: routers: openxe-tcp-router: entryPoints:

middlewares:

tls:

 services: openxe-service-secure: loadBalancer: servers:

 middlewares: openxe-ipwhitelist: ipWhiteList: sourceRange:

# whitelisting all needed IP's

Alles anzeigen

## 8 Hints

For OnlineShop sync, add "Prozessstarter": `artikeluebertragen`

Zitat

see xentral docs for other Prozessstarter names.

# 9 OpenXE [upgrade](https://openxe.org/wiki/index.php?entry/6-upgrade/&synonym=5)

OpenXE UI: System -> [Upgrade](https://openxe.org/wiki/index.php?entry/6-upgrade/&synonym=5)